# Configura punto di terminazione multimediale

# Sommario

Introduzione **Prerequisiti Requisiti** Componenti usati **Convenzioni** Premesse Punto terminale media **Configurazione** Impostazioni di configurazione Cisco IOS Configuration MTP **Verifica** Risoluzione dei problemi

## Introduzione

In questo documento viene descritto il Media Termination Point (MTP) e le relative impostazioni di configurazione. Fornisce inoltre un esempio di configurazione per illustrarlo in modo migliore.

# **Prerequisiti**

### **Requisiti**

Nessun requisito specifico previsto per questo documento.

#### Componenti usati

Il documento può essere consultato per tutte le versioni software o hardware.

### Convenzioni

Fare riferimento a [Cisco Technical Tips Conventions per ulteriori informazioni sulle convenzioni](/content/en/us/support/docs/dial-access/asynchronous-connections/17016-techtip-conventions.html) [dei documenti.](/content/en/us/support/docs/dial-access/asynchronous-connections/17016-techtip-conventions.html)

Le informazioni discusse in questo documento fanno riferimento a dispositivi usati in uno specifico ambiente di emulazione. Su tutti i dispositivi menzionati nel documento la configurazione è stata ripristinata ai valori predefiniti. Se la rete è operativa, valutare attentamente eventuali conseguenze derivanti dall'uso dei comandi.

## Premesse

Punto terminale media

Un dispositivo software Media Termination Point consente a Cisco Unified Communications Manager di inoltrare le chiamate che vengono instradate attraverso endpoint o gateway SIP o H.323. È possibile allocare un dispositivo punto di terminazione multimediale a causa dei requisiti DTMF o RSVP. Quando un punto di terminazione multimediale viene allocato per RSVP, è possibile inserirlo tra qualsiasi tipo di dispositivo endpoint, inclusi i dispositivi SIP o H.323.

Il punto di terminazione dei supporti, un'applicazione software Cisco, viene installato su un server durante il processo di installazione del software. È necessario attivare e avviare il servizio app Cisco IP Voice Media Streaming sul server su cui si configura il dispositivo del punto di terminazione multimediale.

Ogni dispositivo del punto di terminazione multimediale definito nel database viene registrato con Media Resource Manager (MRM). L'MRM tiene traccia del totale dei dispositivi dei punti di terminazione multimediali disponibili nel sistema e di quali dispositivi dispongono di risorse.

Durante la prenotazione delle risorse, il MRM determina il numero di risorse e identifica il tipo di risorsa multimediale (in questo caso, il punto di terminazione del supporto) e la posizione del dispositivo del punto di terminazione del supporto registrato. Il modulo MRM aggiorna la tabella delle risorse condivise con le informazioni di registrazione e propaga le informazioni registrate agli altri Cisco Unified Communications Manager presenti nel cluster.

Il punto di terminazione multimediale e il transcodificatore possono registrarsi con lo stesso Cisco Unified Communications Manager. Per ulteriori informazioni, vedere l'argomento Configurazione transcodificatore.

Ogni punto di terminazione multimediale riceve un elenco di Cisco Unified Communications Manager, in ordine di priorità, a cui deve tentare di registrarsi. Ogni punto di terminazione multimediale può registrare solo con un Cisco Unified Communications Manager alla volta.

## **Configurazione**

In questa sezione vengono presentate le informazioni necessarie per configurare le funzionalità descritte più avanti nel documento.

Nota: per ulteriori informazioni sui comandi menzionati in questa sezione, usare lo [strumento](//tools.cisco.com/Support/CLILookup/cltSearchAction.do) [di ricerca dei comandi](//tools.cisco.com/Support/CLILookup/cltSearchAction.do) (solo utenti [registrati](//tools.cisco.com/RPF/register/register.do)).

### Impostazioni di configurazione

#### Tabella 1. Impostazioni di configurazione punto di terminazione multimediale

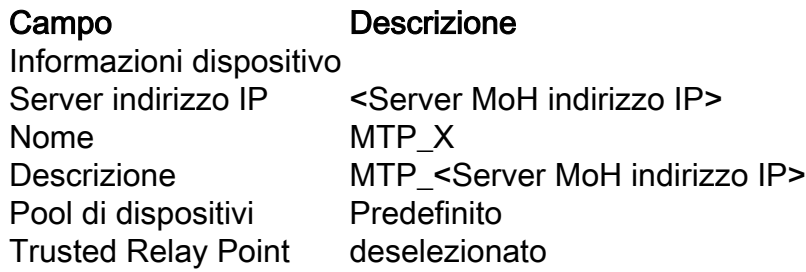

Tabella 2. Impostazioni di configurazione del punto di terminazione dei supporti Cisco IOS

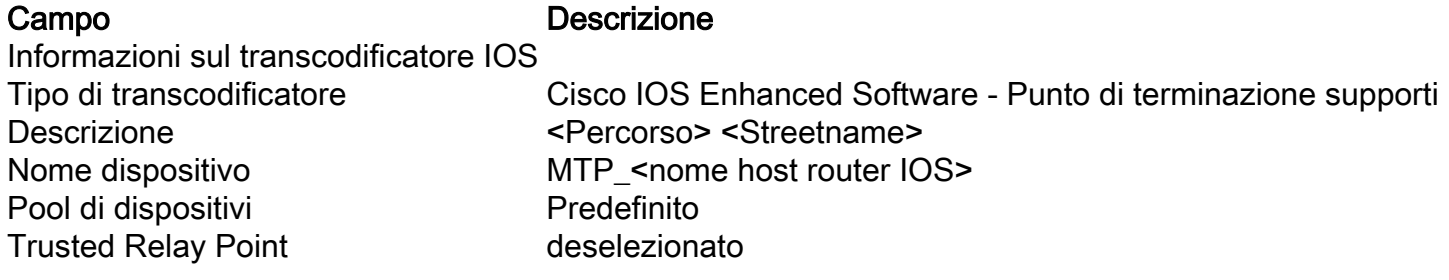

### Cisco IOS Configuration MTP

Di seguito è riportato un esempio di configurazione del router IOS per le risorse transscoder e conferenze:

#### Configurazione risorse multimediali

```
!
voice-card 0 dspfarm dsp services dspfarm codec complexity flex
!
ip cef
no ipv6 cef
!
!To enable Cisco Express Forwarding for IPv6, use the ipv6 cef command in global configuration
mode. To disable Cisco Express Forwarding for IPv6, use the no form of this command.
! !Set of Conferencing/Transcoding commands when used with PVDM2-XX DSPs: sccp local gig 0/0
sccp ccm <primary CUCM IP for this Cluster> identifier 1 version <latest CCM version> sccp ccm
<secondary CUCM IP for this Cluster> identifier 2 version <latest CCM version> sccp ! dspfarm
profile 11 transcode description ***** Transcoder <Cluster Name> ***** maximum sessions <max.
Number of Sessions> associate application SCCP no shut dspfarm profile 22 conference description
***** Conferencing <Cluster Name> ***** maximum sessions <max. Number of Sessions> associate
application SCCP no shut dspfarm profile 33 mtp description ***** Media Termination Point
<Cluster Name> ***** no codec g711ulaw codec g729br8 codec pass-through maximum sessions
software 500 associate application SCCP no shut sccp ccm group 999 bind interface gig 0/0
associate ccm 1 priority 1 associate ccm 2 priority 2 associate profile 33 register MTP_<IOS
Router hostname> associate profile 22 register CFB_<IOS Router hostname> associate profile 11
register XCD_<IOS Router hostname> exit
```
## Verifica

[Cisco CLI Analyzer \(solo utenti](http://cway.cisco.com/go/sa/) [registrati\) supporta alcuni comandi](//tools.cisco.com/RPF/register/register.do) show. Usare Cisco CLI Analyzer per visualizzare un'analisi dell'output del comando show.

- show sccp
- show dspfarm all

# Risoluzione dei problemi

Al momento non sono disponibili informazioni specifiche per la risoluzione dei problemi di questa configurazione.